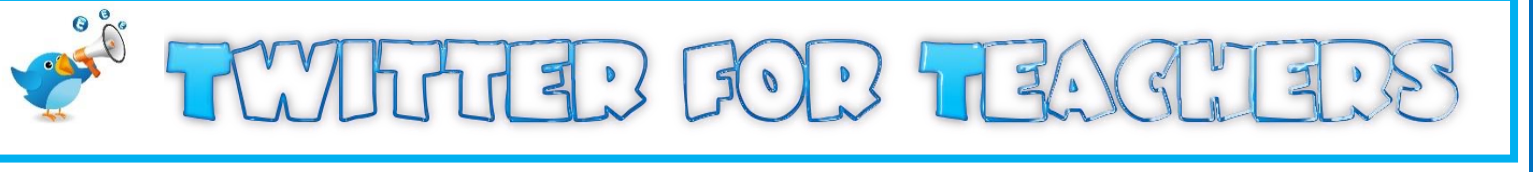

**Twitter is a public social media message board. Educators use it as a Personal Learning Network or PLN to share ideas, opinions, best practices and pedagogy. Create your twitter name and join others at [www.twitter.com](http://www.twitter.com/)**

### **Twitter Handle**

A twitter handle is the username you create when you register. Many educators use their twitter handle to express their interests and profession.

**Who is using Twitter?** Administrators, Teachers, Education Companies, and Ed Tech Gurus, Parents and Students

**Who should you follow?** Educators in your school district, teachers from around the world, education organizations and education bloggers.

**Tip:** Check out their followers to see other educators that you can follow.

# **Popular Twitter Educators**

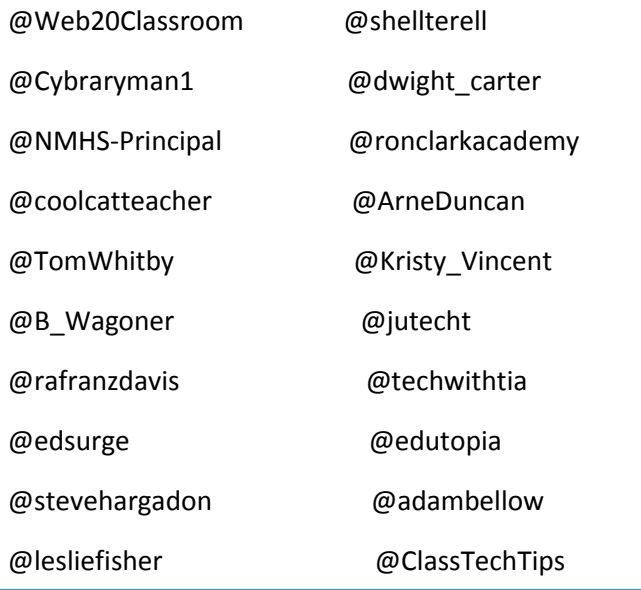

## **Twitter Essentials**

- Tweets are 140 character messages shared with followers.
- Followers are similar individuals who share the same interests from various parts of the world.
- Follow other educators and people of interests to you. Once you connect with individuals you will be able to share their ideas and they will share yours. This is called a retweet.
- RT or Retweets allow you to share someone else's message with your followers.
- DM or Direct Messages allow users to send private messages to another user.
- @ This symbol is use to reply to or send someone a message. Place the @ before the username to include the person in the tweet.

### **#HASHTAG**

The # symbol or Hashtag is used to categorize common tweets on a subject. Hashtags are a great way to build your PLN. Check out these popular hashtags: #edtech #education #ipaded #edu #k12 #STEMdchat #edchathchat #edapp #teacherapps #gamification #curriculum #edadmin #edreform #artsed #highered #commoncore #elearning #flipclass #profdev #sped

## **Build Your PLN**

# **Connecting with Fellow Educators**

Connecting with other like-minded individuals in your field can be a rewarding experience. Twitter allows you to network with educators from around the world. Most teachers begin as consumers of information by following others and reading their tweets. In order to become truly connected it is imperative that we also become creators of content on twitter and participate in conversations about our profession with others.

#### **How Do I Create Content?**

Content can be created in many ways. Your 140 character message may contain educational ideas, photos, video, and links to websites, blog posts, web tools and apps. When you share information like this you become a creator of content. Twitter is also a great place to ask questions and get quick feedback from other teachers and educational vendors.

#### **Personalizing your Twitter Profile and Page**

#### **Twitter Profile**

- 1. Click on your picture and select edit profile. On a desktop click on the pencil.
- 2. Click Photo to upload a new photo.
- 3. Click Header to upload a new Header

#### **Twitter Background**

- 1. Click the gear, then click settings.
- 2. Select Design
- 3. Choose a Pre-Made theme or upload your own

### **Education Chats**

Participate in these chats to connect with and to build your PLN **#edchat** – Education Chat **#ccchat** – Common Core Chat **#eltchat** - **#INTedchat**- International Education Chat **#spedplc**- Special Education PLC **#21edchat**- 21 century education chat

**#patue-** Pedagogy and Technology Chat

**#elachat** – English Language Arts Chat

**#edleaders**- Education Leaders chat

**#edtechchat: Education Technology Chat**

Link to Twitter Education Chat Schedules <http://bit.ly/1kBXIAP>

Link to Twitter Edu Presentation <http://bit.ly/1lujrh0>

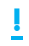

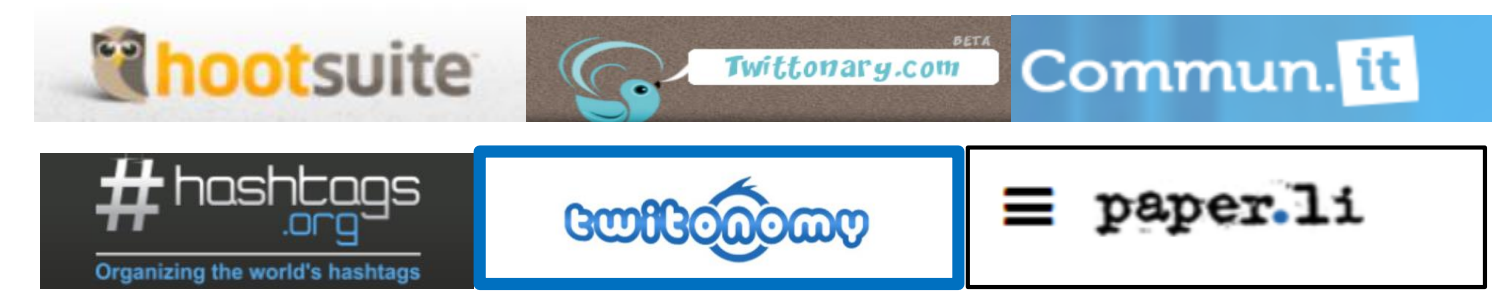